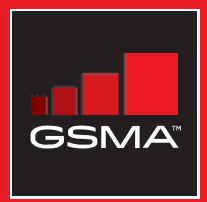

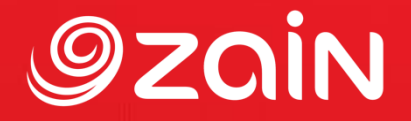

## **مجتمع متواصل** مجموعة أدوات التدريب على مهارات اإلنترنت المتنقل

دليل لتدريب الأشخاص على المهارات الأساسية للإنترنت المتنقل

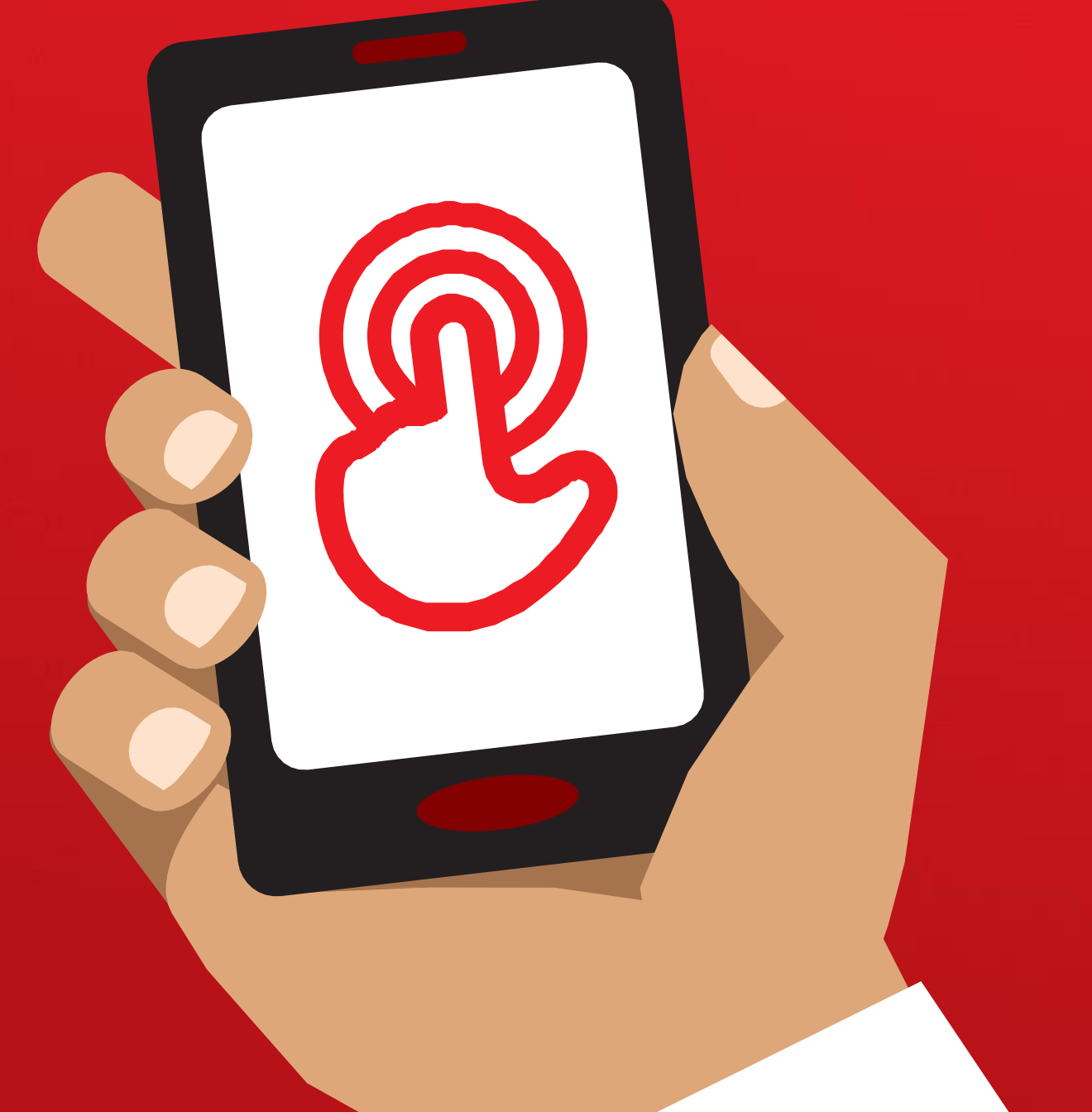

# **الوحدة** 5 **- ويكيبيديا**

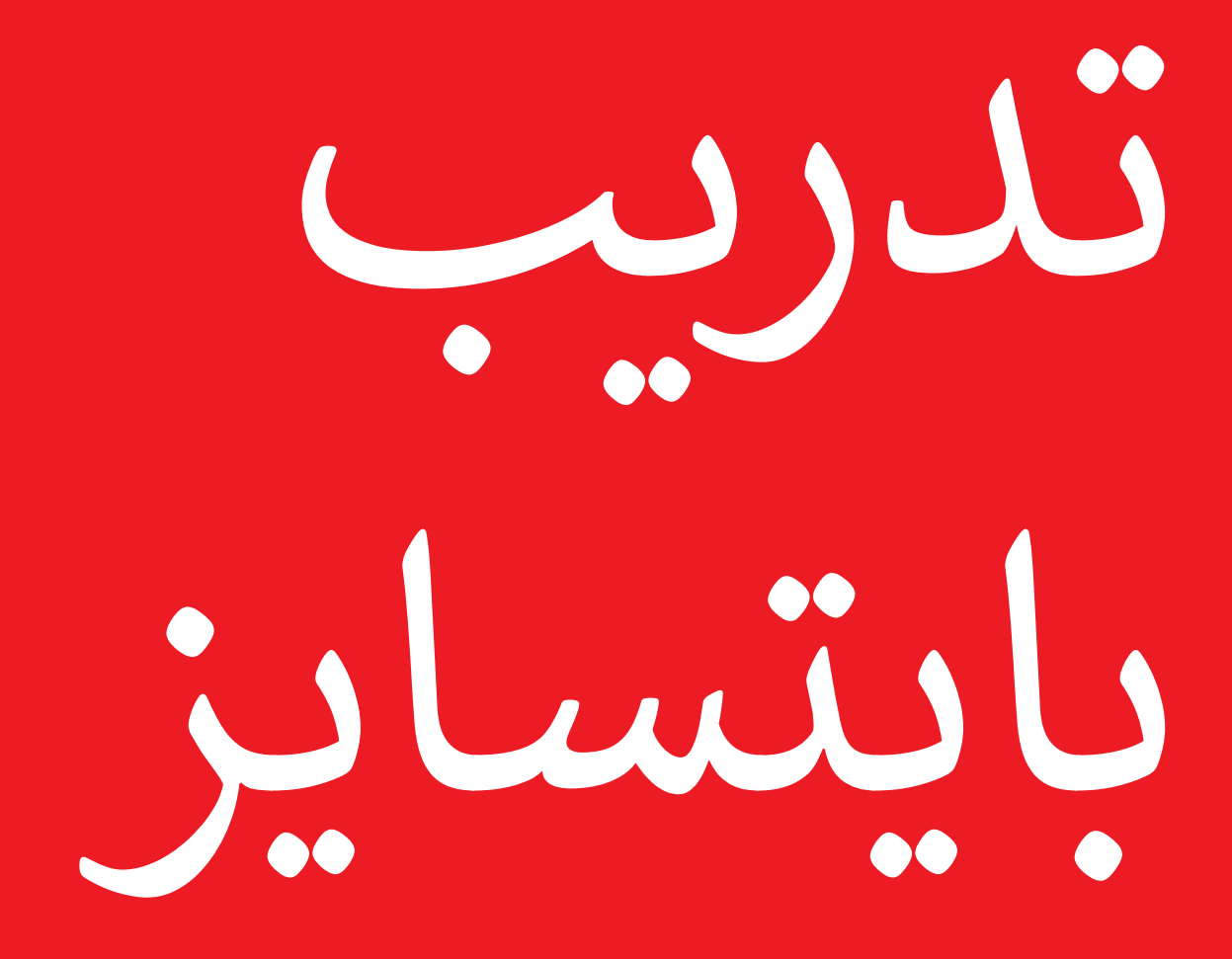

# **ما هذا؟**

اعرض ويكيبيديا على الهاتف

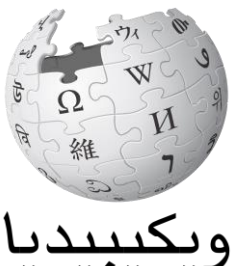

.<br>الموسوعة الحرة

"ويكيبيديا هي مرجع مجاني على الإنترنت (أو موسوعة)، والتي توفر معلومات محايدة وواقعية عن الموضوعات التعليمية. غالباا ما يكون أول موقع يظهر عند إجراء البحث عبر جوجل، أو يمكنك كتابة كلمة "ويكي" جنبًا إلى جنب مع الكلمات التي تبحث عنها.

"ويكيبيديا كتبها أشخاص عاديون من جميع أنحاء العالم. يقوم الأشخاص بإجراء تغييرات على الموقع كل ساعة. يمكنك التأكد من أن المعلومات التي تحدها موثوقة من خلال النظر إلى أسفل كل صفحة، حيث يتم إيراد مصادر المعلومات."

#### **تي المواد ال ستحتاج إليها**

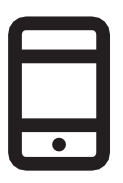

الهاتف الذكي

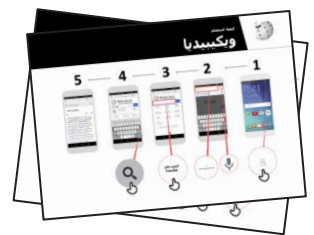

ملصقات واتساب

### **في أي مجال يمكنك استخدامه؟**

"يمكنك استخدام ويكيبيديا للبحث عن العديد من الموضوعات المختلفة. على سبيل المثال، يمكنك البحث عن معلومات حول الرياضة أو الموسـيقى أو التاريخ أو الدول الأخرى أو العلوم."

"ويكيبيديا متاحة بما يقرب من 300 لغة. كل منها

مكتوبة بواسطة أشخاص يتحدثون تلك اللغة، لذلك فويكيبيديا في بعض اللغات لها مقاالت أكثر من غيرها. على سبيل المثال، فإن ويكيبيديا الكينيارواندا، وهي واحدة من اللغات الرسمية الثًلث في رواندا، بها 2000 مقالة، ولكن هناك أكثر من 5 ملايين مقالة على ويكيبيديا الإنجليزية."

**اشرح:** يجب على المدرب تضمين أمثلة شخصية خاصة به لفوائد ويكيبيديا وبأي غرض يستخدمها.

**اجعلها ذات صلة بالمتدرب:** اشرح كيف يمكن أن تكون مفيدة في حياة المتدرب نفسه.

**كيف تعمل؟**

**ضع الهاتف بين يدي المتدرب وساعده على اتباع الخطوات**

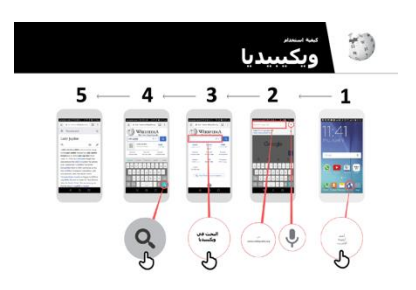

**كيفية استخدام ويكيبيديا** اعرض الملصق وانتقل إلى خطوات البحث عن مقالة في ويكيبيديا )مثل رواندا أو الموسيقى أو كأس العالم(.

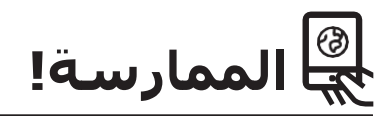

"اآلن تعرف كيفية استخدام ويكيبيديا، وفي أي غرض تريد استخدامها؟"

**للمدرب:** قدم الدعم للمتدرب للبحث عن مقالة ويكيبيديا على هاتفه.

**تذكير:** "ويكيبيديا متاحة بما يقرب من 300 لغة. كل منها مكتوبة بواسطة أشخاص يتحدثون تلك اللغة، لذلك فويكيبيديا في بعض اللغات لها مقاالت أكثر من غيرها. على سبيل المثال، تحتوي ويكيبيديا باللغة السواحيلية على حوالي 35000 مقالة. بينما هناك أكثر من 5 ملايين مقالة على ويكيبيديا اإلنجليزية."

**اشرح:** قد تجد أن ويكيبيديا تظهر عند استخدام خدمة أخرى، مثل جوجل أو ياهو، للبحث في الإنترنت. غالبًا ما تكون ويكيبيديا هي النتيجة الأولى للبحث. في الغالب يمكنك إلقاء نظرة على ويكيبيديا أولاً للحصول على نظرة عامة على موضوع ما، ثم استكشاف المراجع للعثور على معلومات أكثر موثوقية."

# **الملصقات والقصاصات وصفحات المعلومات**

|<br>|قصاصات الأيقونات - ويكيبيديا

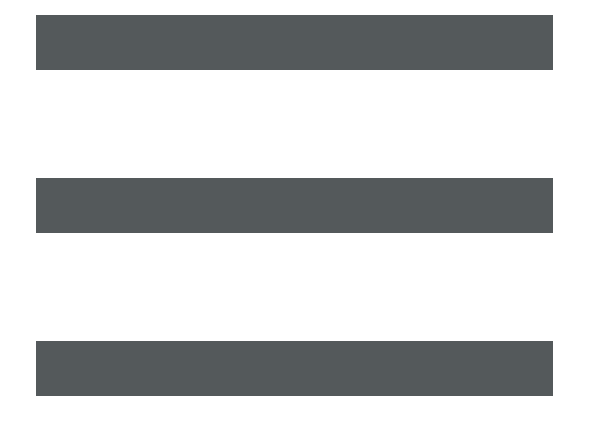

 $\frac{2}{\sqrt{2}}$ 

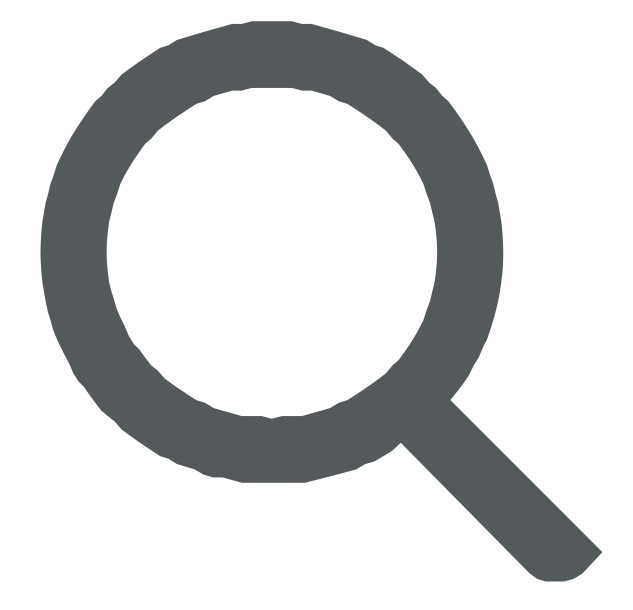

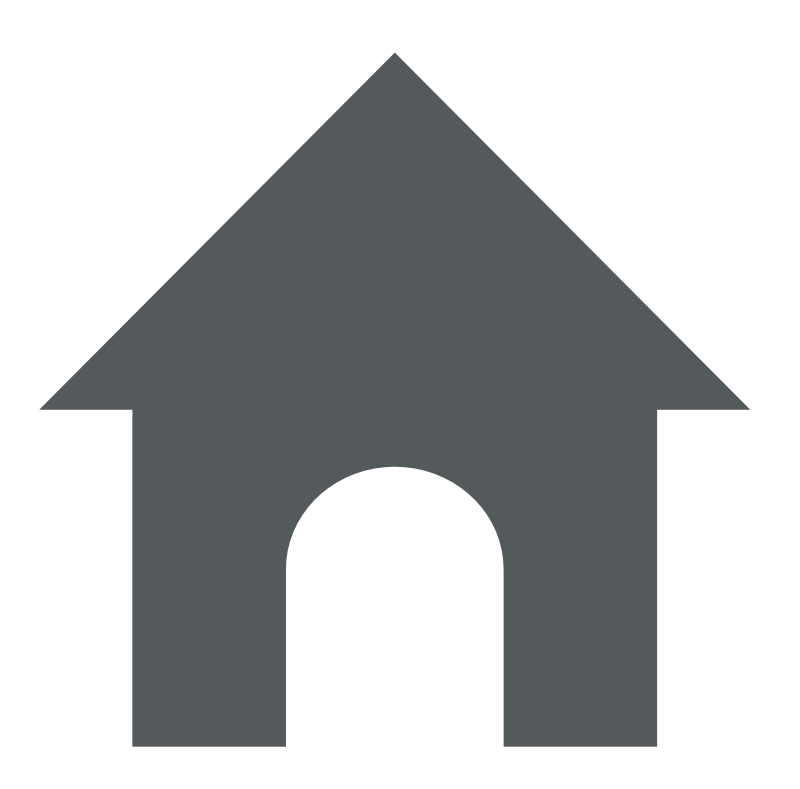

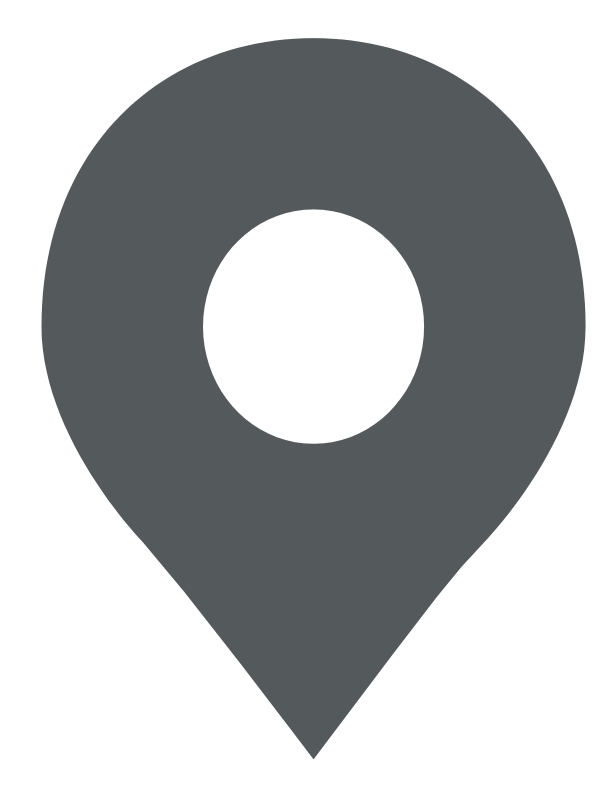

 $\frac{2}{\sqrt{2}}$ 

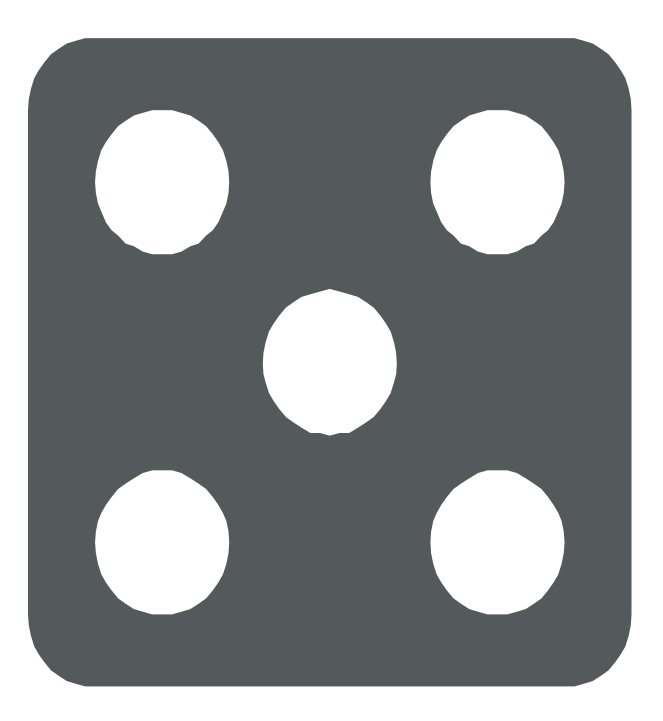

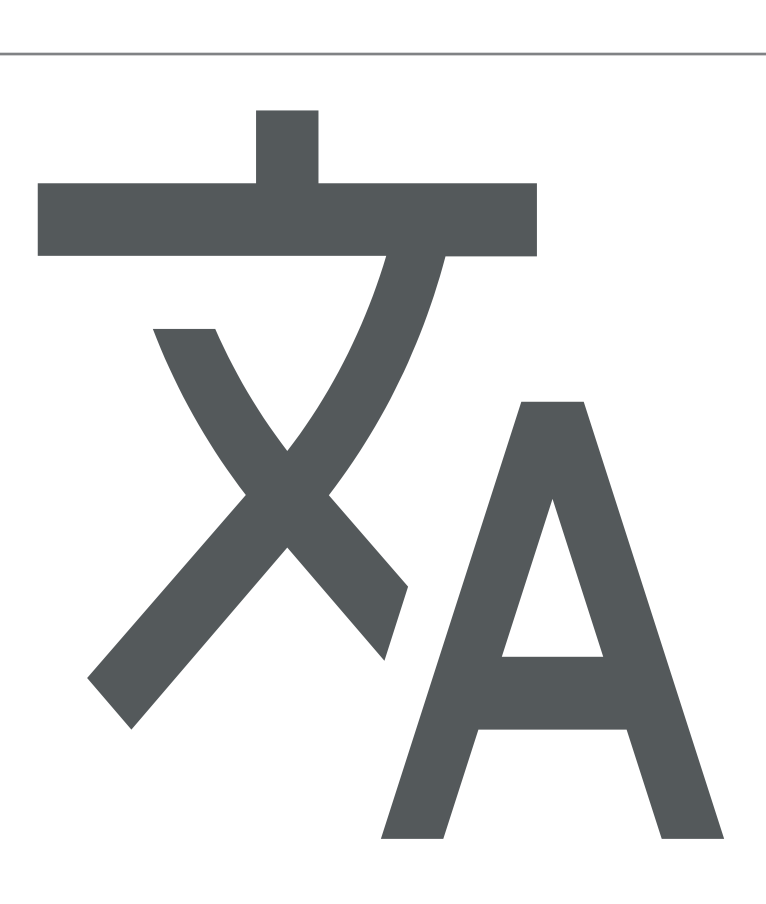

 $\frac{2}{\sqrt{2}}$ 

**كيفية استخدام**

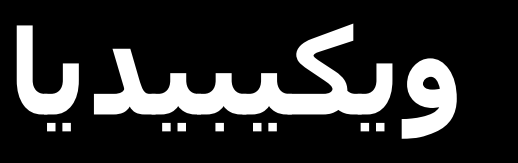

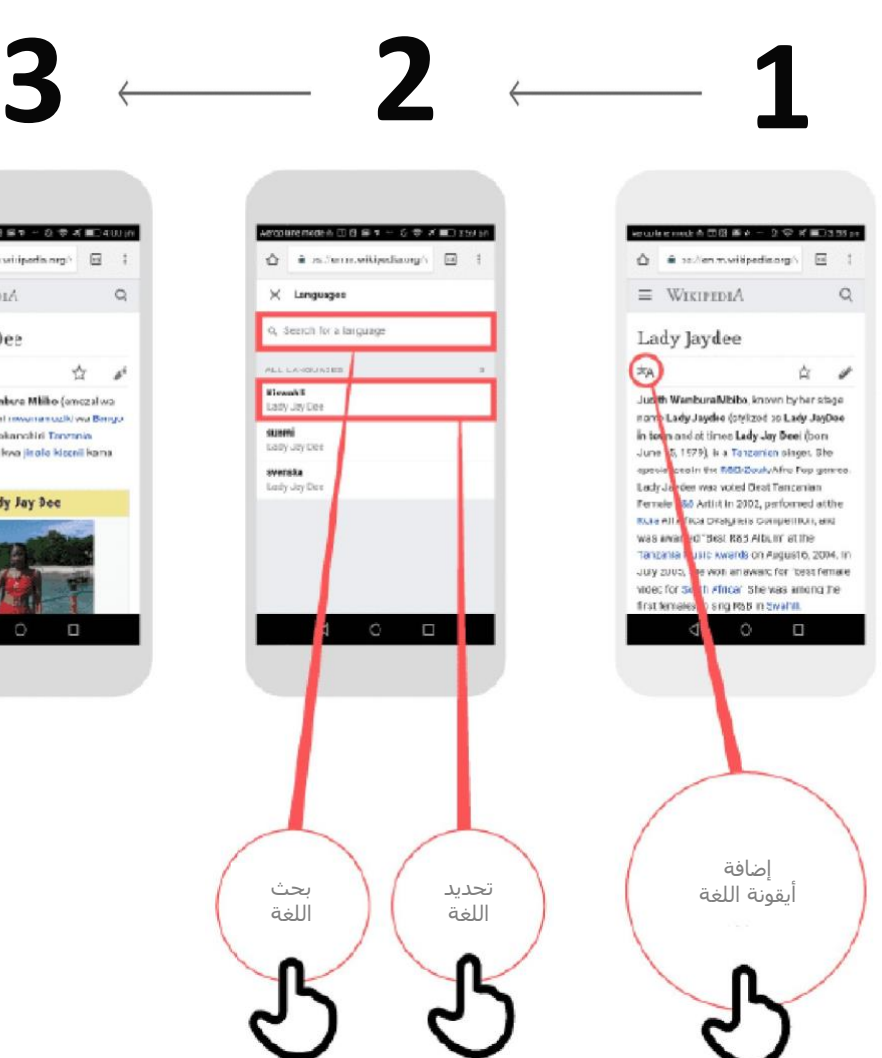

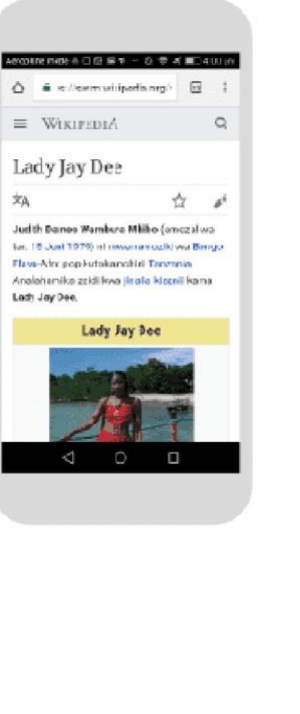

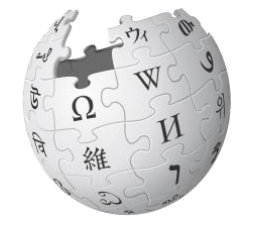

**كيفية استخدام**

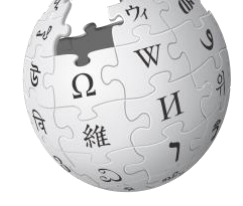

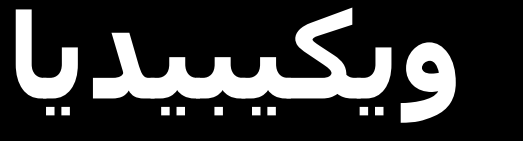

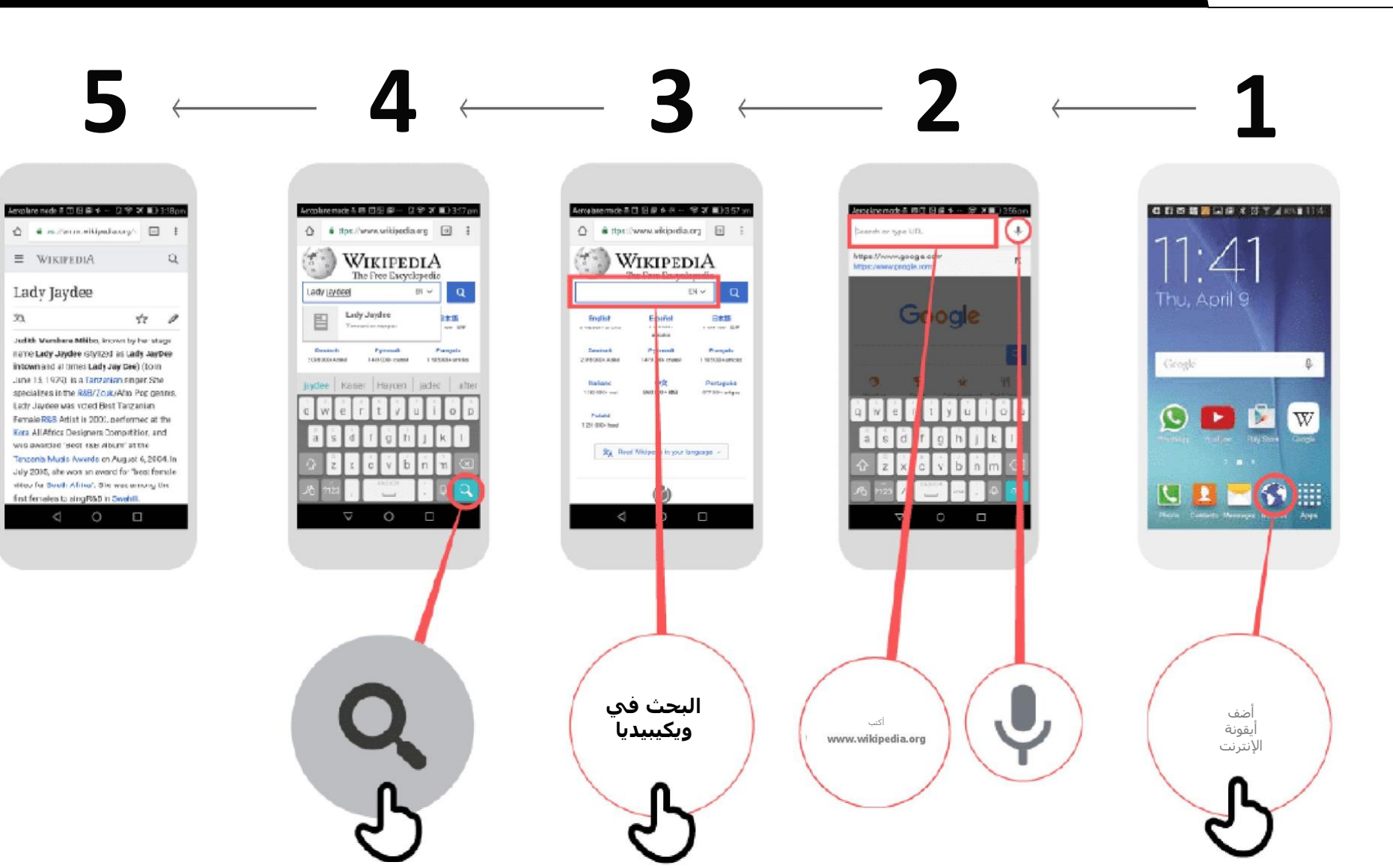

\* \* \* \* \*

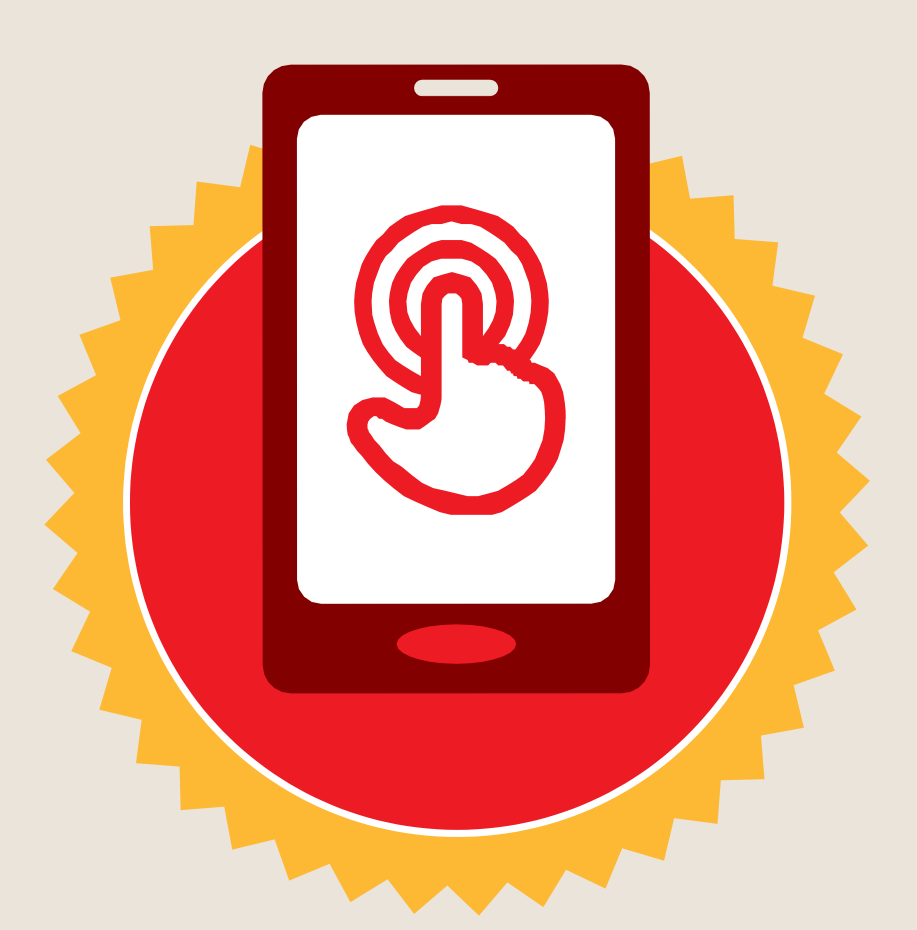

**شهادة**

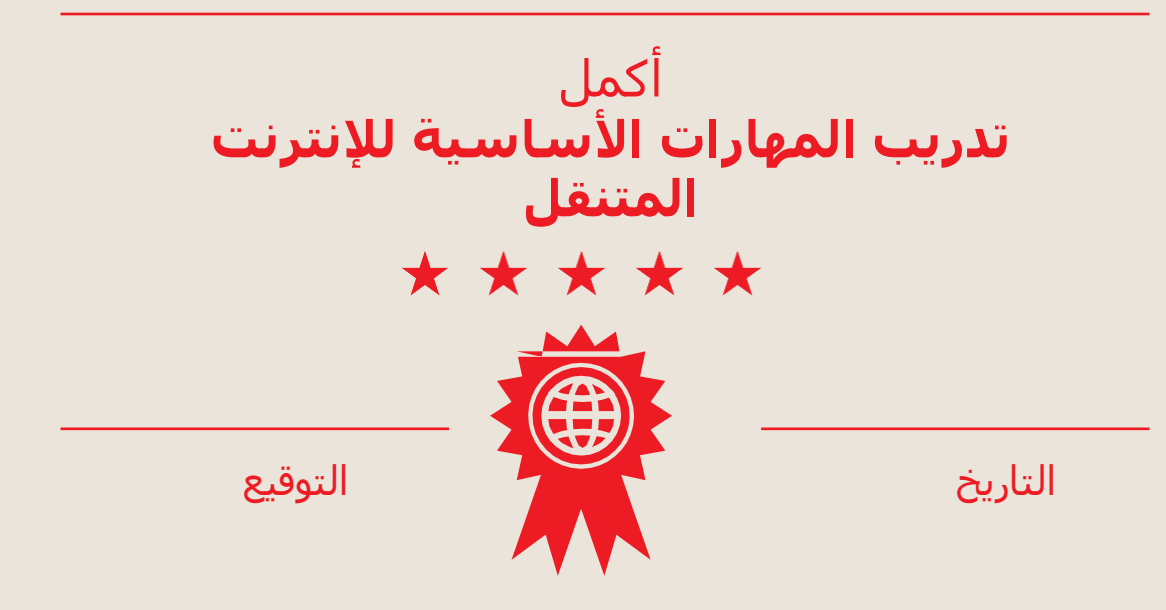

\* \* \* \* \*

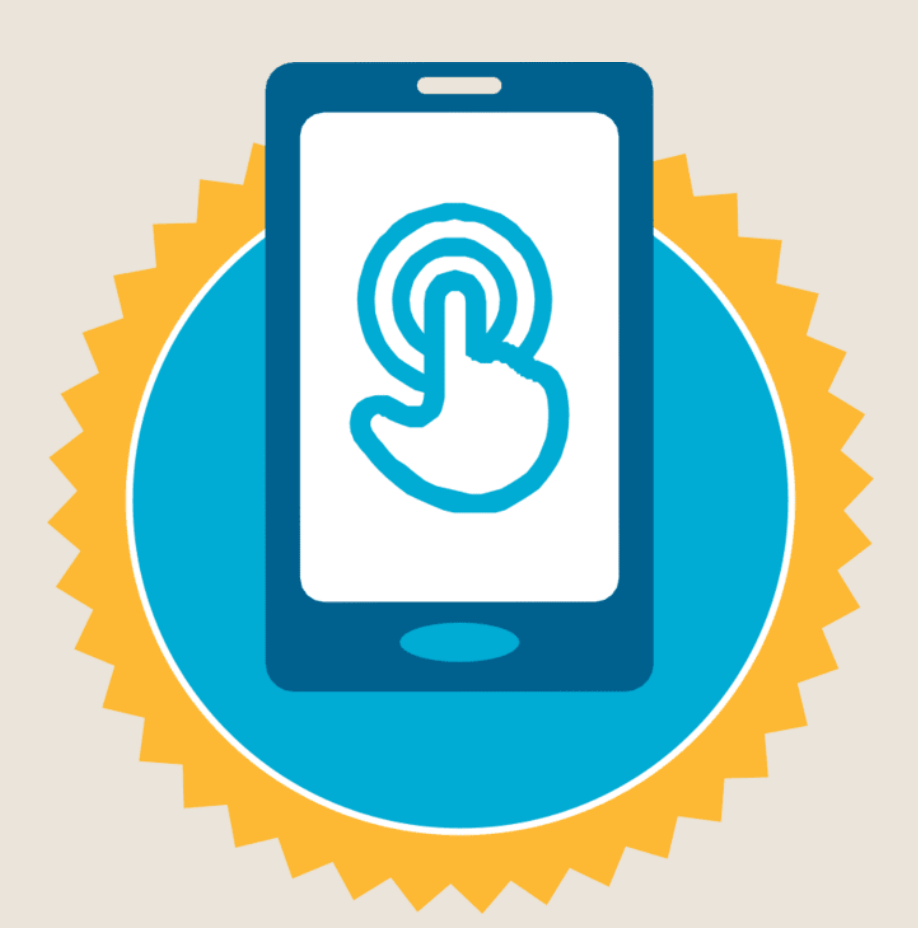

**شهادة**

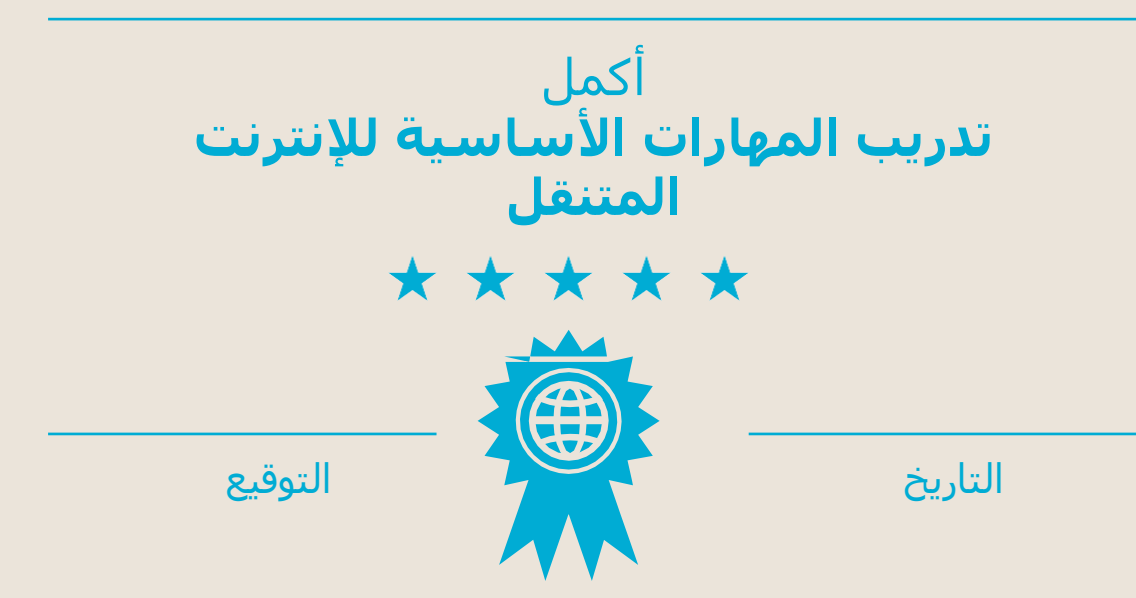